學年度第1學期 進修學制(碩士在職專班)選課相關須知

# 一、選課作業時間表: カランス インストリック 開學日:113年9月9日(星期一)

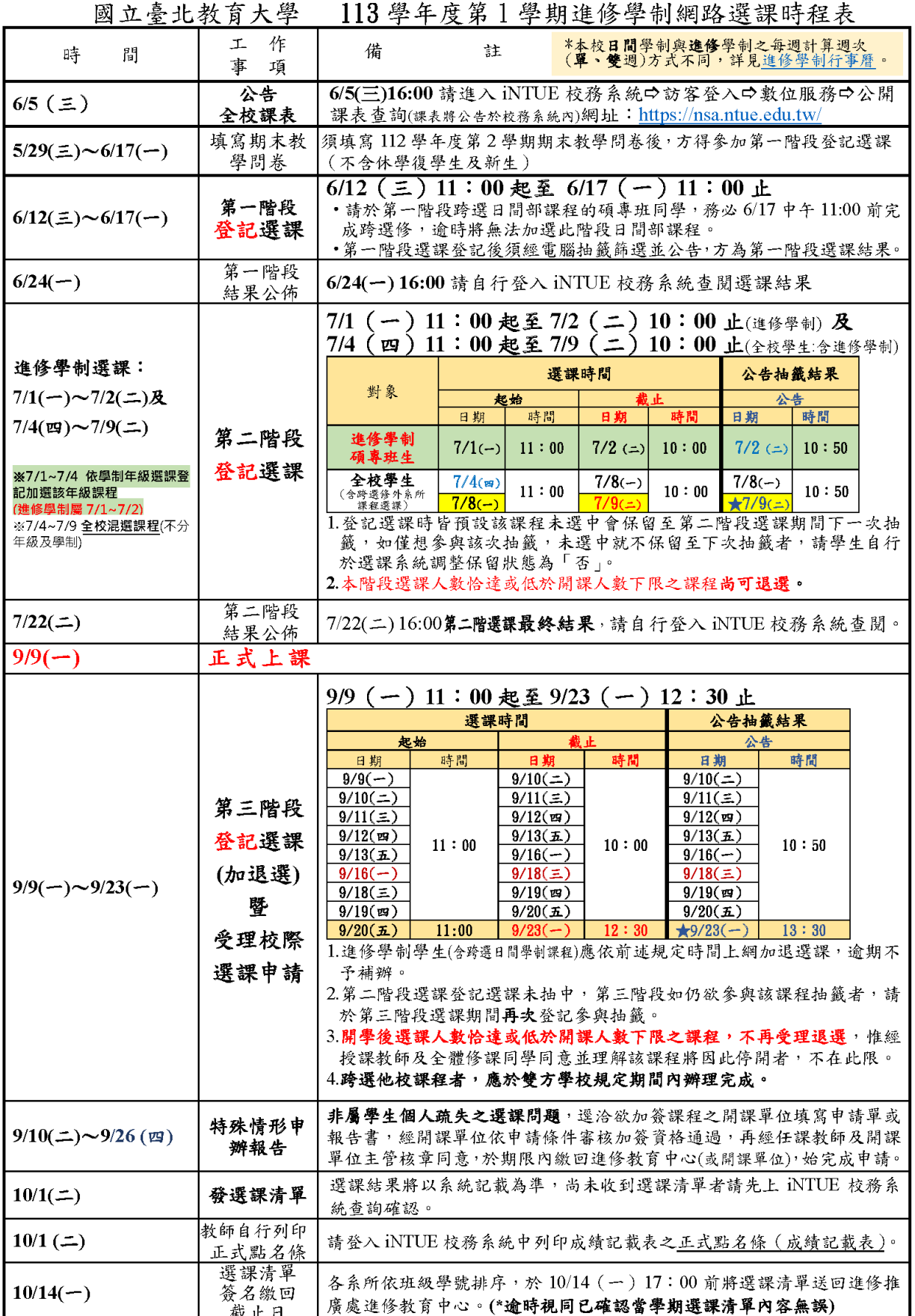

二、網路選課系統:

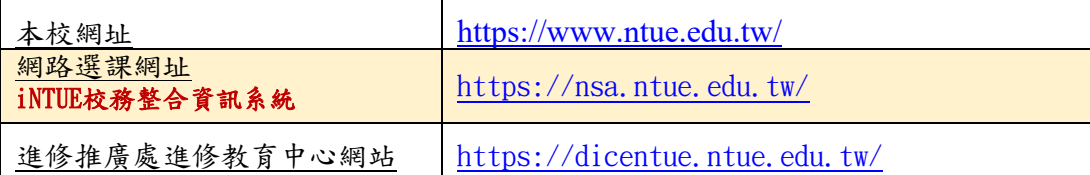

★凡有關選課之相關公告,將適時公布於本處官網/最新消息及寄[送校內專用電子信箱](https://r4.ntue.edu.tw/Teach/eMail-Forward.pdf)通知,其 效力與正式公告相同,請同學隨時注意相關訊息。

- (一)系統預設密碼應自行更改並妥慎保密及牢記,若忘記密碼,請逕向所屬系所 助教查詢。登入系統時可點選帳號或密碼輸入框右邊的眼睛按鈕檢查輸入帳密 是否正確,如密碼輸入錯誤達3次,帳號將被鎖住15分鐘。
- (二)依本校計算機與網路中心通知,為符合行政院對資訊安全的規定,如發現 iNTUE 校務系統帳號停用或無法登入時,可於上班日向【計算機與網路中心系 統組】申請重新啟用(校內分機:82905(陳小姐)、82901(胡小姐))。如因帳號停 用致逾期無法參與各階段選課,恕無法進行補加退選。
- (三)iNTUE 校務系統提供跨瀏覽器服務,可使用 Chrome、Edge、Firefox、Safari 、iOS(iPhone)、Android(安卓)瀏覽器操作,關閉瀏覽器請先按畫面右上角登 出鈕登出系統,維護自身帳號安全。另網頁如閒置20分鐘將被自動登出。
- (四)學生應先填寫「學生學習成果導向問卷」(不含休學復學生),方得參加第一 階段登記選課。選課前請預先規劃選課科目,以節省選課時間。
- (五)如要加選課程,請勾選要加選的課程,如加選課程為必修課,請按必修課程清 冊區塊〔+登記加選〕鈕加選;如加選課程為選修課,請按選修課程清冊區塊 之〔+登記加選〕鈕加選,兩區塊之登記加選鈕不可混用,故必修課和選修課 請分別登記加選。
- (六)於系統執行加退選後,建議可自行截取加退選成功及已選課程清單畫面,並務 必再次確認已選課程清單是否確實已加退選成功,於該階段選課結束前應再次 確認選課狀況。
- (七)請使用學生iNTUE登入頁面說明適用之瀏覽器及電腦環境進行選課,切勿使用 手機選課,避免問題產生,如仍無法登入選課,請洽計算機與網路中心協助處理  $\bullet$
- (八)因系統畫面會依據使用者螢幕大小增減其呈現資訊,故請同學務必自行點開 [+]按鈕查閱課程完整資訊。

# (九)本校日間學制與進修學制之每週計算週次(單、雙週)方式不同,詳見[進修學](https://dicentue.ntue.edu.tw/var/file/12/1012/img/727/472782663.pdf) [制行事曆。](https://dicentue.ntue.edu.tw/var/file/12/1012/img/727/472782663.pdf)

- 三、選課注意事項
	- (一)請同學詳[閱本校碩士在職專班學生選課辦法,](https://dicentue.ntue.edu.tw/var/file/12/1012/img/716/155056844.pdf)依據所屬入學年度[之【新生課程](https://dicentue.ntue.edu.tw/var/file/12/1012/img/722/394288099.pdf) [計畫表】選](https://dicentue.ntue.edu.tw/var/file/12/1012/img/722/394288099.pdf)課,並於規定時間內完成各項相關手續。
	- (二)為維護全校學生修課公平性,學校開設之課程不應以對價關係進行交易,請同學 務必謹慎選課並自律。
	- (三)本校依新制選課制度進行選課,請同學於113學年度第1學期詳閱各階段選課

## 詳細注意事項,請詳見「圓四、各階段選課說明」。

- (四)開課人數上下限及加退選限制:
	- 1. 開課人數上下限:依學生選課辦法規定,碩士在職專班 6 人(含)(EMBA班及 離島班級開課人數以7人(含))為下限,35人為上限。若系所有另訂之限制, 以該修習系所為主。
- 2. 加選:未達開課人數下限而停開之課程,或選課人數達開課人數上限之課程, 不再受理加選。
- 3. 退選:
	- (1)各系之必修科目,除特殊原因(如學分抵免)外,不可退選。
	- (2)第二階段選課期間選課人數恰達或低於課程開課人數下限之課程仍可退選 。開學後加退選階段(第三階段)選課人數恰達或低於開課人數下限之課 程,不再受理退選,惟經授課教師及全體修課同學同意並理解該課程將 因此停開者不在此限。

(3)如尚有退選課程需求者,請於第二階段選課期間於系統退選。

- 4. 訂有先修科目之課程,其先修科目未修習完畢者,不得選修後修課程。已修 習及格及核准抵免之科目,不得重複修習。
- 5. 凡經核定修讀雙主修、學分學程、微型學分學程或跨域專長模組之學生,均 請依本校及各學系(所、學位學程)相關規定修習,且以隨班修習為原則。

------------------------------------------------------------------------

#### ▣四、各階段選課說明:

# 選課包括「第一階段選課」、「第二階段選課」與「第三階段加退選課」。

(一)<mark>課表公告位置</mark>:iNTUE 校務系統/登入/線上選課/公開課表查詢。

(二) **第一階段「**登記選課」: (全校進修學制同學均可登記, 但進修學制舊生須 先填列上學期學生意見調查問卷方可參加選課)

#### 課程科目登記:選課位置▶iNTUE 校務系統/線上選課/學生登記選課(第一階段)。

- 1. 進入選課頁面後,系統會呈現您的基本資料及所屬班級之課程。
- 2. 最上排為已登記選課清冊,請同學務必再行確認是否正確(含必修課程),如 有缺漏請於選課期間自行加選,入學時已辦理抵免之課程,務必自行上網確 認。
- 3. 同一科目僅能擇一時段登記,如登記人數超過各科人數上限,則以亂數抽籤 決定名單。但有特殊規定者,從其規定。

♠ 注意:本階段選課期間選課系統僅就**是否衝堂**、112學年度第1學期(含112學年度第1學期)之前是否曾修習 同名課程進行即時檢核;其餘之**課程限修、擋修條件**(先修科目是否及格、112學年度第2學期修習之同名課 程及格致重複修習等)將於第二階段選課結束後進行檢核,如有不符選課條件者,將於第二階段選課結束逕 予刪除。

▲請自行衡量登記選課時是否登記已修習之同名課程或先修科目未通過之課程,並留意選課結果之公布。

#### ■→師資生及教程生資格之學生登記選課

\*自110學年度第1學期起,教育學程課程於第一階段選課,僅提供目前已取得師資生及教程 生資格之學生登記選課。

教程課程志願填寫:選課位置▶iNTUE 校務整合資訊系統/線上選課/日間學生志願 登錄(第一階段)。

所填志願於本階段選課結束後,由選課系統之電腦程式依選課條件檢查,如有不符選課條 件者,將逕予刪除,請留意選課結果之公布。

▲注意:前一學期修習之課程,因該課程成績於本階段選課期間尚未公告,系統無法即時檢核是否已及格,請 同學自行斟酌是否於本學期再次填寫同一課程。如因此而再次抽中該課程,於第二階段選課結束系統檢核 該課程成績及格,本學期抽中之該課程將逕予刪除,請同學另行選修其他課程。

第一階段選課結果公布:6月24日(一)於 iNTUE 校務整合資訊系統/線上選課/選 課查詢(學生)

\*第一階段公告,請同學務必上網查看選課結果,以進行第二階段選課。

------------------------------------------------------------------------

(三)第二階段「登記選課」:

第二階段選課為「登記選課」,選課系統位置▶ iNTUE 校務整合資訊系統/線上選 課/學生登記選課(第二、三階段)。

本階段選課依選課時程表前半段限制依學制年級分開選課登記【7/1(-)11:00起 至7/2(二)10:00止(進修學制)】,後半段開放全校混選(含進修學制及跨選修外系所 課程選課)登記加選【7/4(四)11:00起至7/9(二)10:00止(全校學生:含進修學制)】, 請留意各選課時間進行選課。

- 1. 登記選課時,皆預設該課程未選中會保留至第二階段選課期間下一次抽籤, 如果僅想參與該次抽籤,未選中就不保留至下次抽籤者,請務必自行調整保 留狀態為「否」。
- 2. 選課時程表所列各身分選課期間內可上網登記欲選課程,於該次選課結束後 將依選課人數上限及該課程剩餘名額篩選出「已選中」與「未選中」學生。 登記選課時皆預設該課程未選中會保留至第二階段選課期間下一次抽籤,如 果僅想參與該次抽籤,未選中就不保留至下次抽籤者,請務必自行調整保留 狀態為「否」。

♠注意1 : 本階段選課期間選課系統僅進行衝堂、112學年度第1學期(含112學年度第1學期) 之前是否曾修習 同名課程進行即時檢核;其餘之課程限修、擋(先)修等條件(先修科目是否及格、112學年度第2學期修習之 同名課程及格致重複修習等)將於**本階段選課結束後進行檢核;**如有不符選課條件者,將逕予刪除。請自行 衡量登記選課時是否登記已修習之同名課程或先修科目未通過之課程,並請留意選課結果之公布。

♠注意2 : **本階段選課人數恰達或低於課程開課人數下限之課程仍可退選**,**開學後第三階段選課人數 恰達或低於開課人數下限之課程**,**不再受理退選**;惟經授課教師及全體修課同學同意並理解該課程將因此 停開者不在此限。如尚**有課程退選需求者**,**請於第二階段選課期間於系統退選**。

♠注意3 : **本階段選課結束選課人數未達最低開課人數下限**,**且開課單位未申請保留開課之課程即予停開**,**第 三階段不開放選修**。原選修課程停開者,請於開學後第三階段選課期間補選修其他課程或於次學期選修。

第二階段選課期間各次抽籤因重複修課、先修科目未通過或停開等情形尚未檢核, 故非最終選課結果,最終<mark>選課結果公佈日期為113年7月22日(二)</mark>,同學請務必於本 階段選課結果公布時,登入系統(iNTUE 校務整合資訊系統/線上選課/選課查詢(學 生)/第二階段)再次重覆確認下一學期之選課資料。

------------------------------------------------------------------------

(四)開學後第三階段「登記選課」:

4 開學後第三階段選課為「登記選課」,選課系統位置▶ iNTUE 校務整合資訊系統/ 線上選課/學生登記選課(第二、三階段)。

- 1. 選課時程表所列選課期間內可上網登記欲選課程,於該次選課結束後將依選 課人數上限及該課程剩餘名額篩選出「已選中」與「未選中」學生。 第二階段選課登記選課未抽中,第三階段如仍欲參與該課程抽籤者,請於第 三階段選課期間再次登記參與抽籤。
- 2. 登記選課時皆預設該課程未選中會保留至第三階段選課期間下一次抽籤,如 果僅想參與該次抽籤,未選中就不保留至下次抽籤者,請務必自行調整保留 狀態為「否」。

## 本階段各次抽籤結果請至(iNTUE 校務整合資訊系統/線上選課/選課查詢(學生)/第 三階段)確認。

♠注意1 :進修學制同學如欲**跨修**(**上修**)**日間學**制研究所(博士班)課程,請至先至**開課系所**詢問並填妥申請修習 課程資訊,**經授課教師及課程所屬系主任及開課所長核准**後,始得選修。

♠注意2 :**開學後選課人數恰達或低於開課人數下限之課程**,**不再受理退選**,惟經授課教師及全體修課同學同 意並理解該課程將因此停開者不在此限。

♠注意3 :如已通過抵免學分之科目,務必請於本階段上網退選該課程,**本階段選課期間所有選課條件均採線 上即時判斷與處理**;**進修學制學生**(**含跨選日間學制課程**)**請於規定時間上網加退選課**,**逾期不予補辦**。

## ■■特殊情形人工加簽申請

- 1. 延修生、復學生選課與一般在學生相同,應依時間及規定辦理,必修課若無 法自行完成網路選課,可於規定期限內至各開課單位領取【特殊情形人工加 簽申請單】(紙本申請)辦理人工加選。
- 2. 領取特殊情形人工加簽申請單辦理人工加選期限:113年9月10日(二)至 113年9月26日(四)。

### 使用對象和條件:

- (1)復學生、延修生加選必修課。
- (2)應屆畢業生重補修之課程已達人數上限,若不修習則無法如期畢業。
- (3)因開課單位課程變動,該科目以後不再開設,故需加選。
- (4)先修課程科目名稱變動,致無法完成網路選課。
- (5)其他經開課單位依學生修習狀況專業判斷同意加簽者。

#### 五、校際選課

- (一)113學年度第1學期進修學制學生校際選課申請期間為113年9月9日至9月23日, 如欲至他校校際選課者,請於本校及修課學校申請期間內依規定一次同時辦理 完成。
- (二)國立臺灣大學與本校簽訂有兩校之校級校際選課協議書,兩校學生校際選課 (以學期課程為限,不包含暑期課程),依原肄業學校規定繳費,免繳開課學 校學分費。
- (三)於本校已修畢之同名課程,不得於校外重複修課;於外校修畢之同名課程, 亦不得於本校重複修課。

<sup>\*</sup>如有任何課務(選課)相關問題,可洽詢進修教育中心辦公室篤行樓 Y201 電話:(02)2732-1104 分機 82202 課務張小姐 [e-mail:shirley@mail.ntue.edu.tw](mailto:shirley@mail.ntue.edu.tw)